# **How to Delete Tickets Using the API Tool**

When deleted tickets continue to appear in your widgets and when the ticket volume in the Next Ticket Manager is unexpectedly high, you may be experiencing the issue of previously deleted tickets not being purged from the MSPbots app completely. To resolve this issue, MSPbots developed the **API Tool** to clear the deleted tickets manually. This article is a guide for using the API Tool to purge the undeleted tickets manually.

What's on this page:

- [Why are the deleted tickets not cleared from Integrations?](#page-0-0)
- [Prerequisites for using the API Tool](#page-0-1)
- [Deleting tickets using the API Tool](#page-0-2)
- $\bullet$ [Querying the Ticket Number](#page-1-0)
- [Related Topics](#page-1-1)

### <span id="page-0-0"></span>Why are the deleted tickets not cleared from Integrations?

Some users have reported that deleted tickets still appear in their widgets and that the ticket volume in their NextTicket Manager app is unusually high. After investigation, we found that these abnormalities are caused by previously deleted tickets that were not purged from Integrations completely.

MSPbots uses incremental updates where only cumulative updates like ticket status changes, server offline events, and new time records by technicians are retrieved. Unfortunately, the API does not send notifications every time a ticket is deleted or updated in the database. As a result, the system cannot determine which tickets were deleted or updated and, in MSPbots and NextTicket app, you may continue to come across deleted ticket information or experience high ticket volume.

To address this issue, we have developed the API tool that allows you to clear deleted tickets in MSPbots manually. The tool removes only the tickets deleted in Integrations, so you don't have to worry about accidentally deleting the wrong tickets.

Why won't MSPbots use a full update data synchronization process to update ticket information automatically and avoid this situation?

MSPbots have other APIs that utilize full synchronization methods. However, we cannot perform a full update data sync for this issue because the large volume of API data in this case is addressed more efficiently by an incremental data synchronization process.

### <span id="page-0-1"></span>Prerequisites for using the API Tool

Only administrators can use the API Tool feature to delete tickets that have been removed in Integrations.

## <span id="page-0-2"></span>Deleting tickets using the API Tool

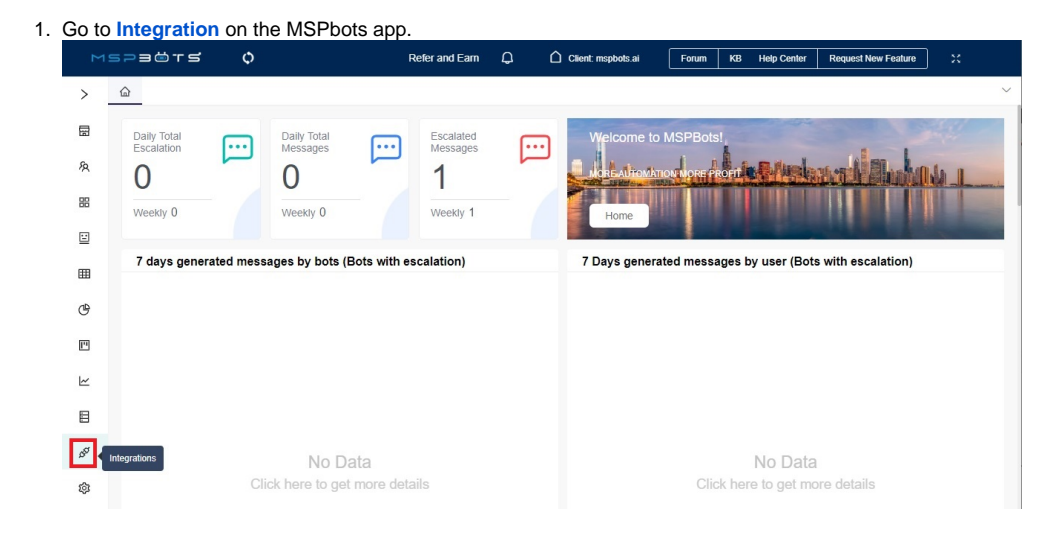

2. Click the **API Tool** button on the Integrations screen to open the API Tool.

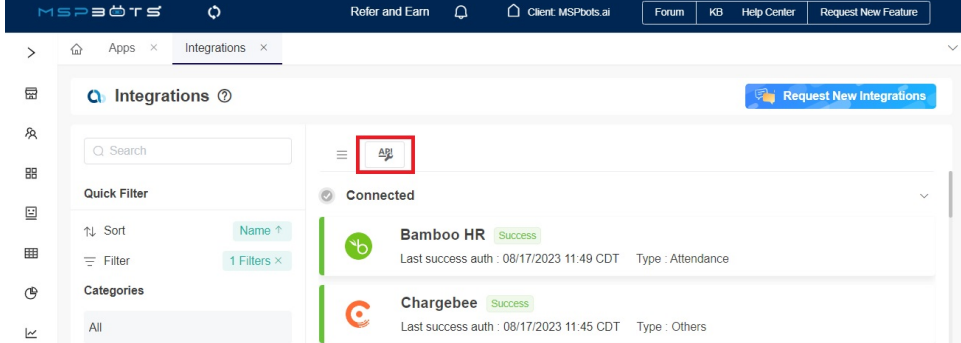

3. Click the integration to which the tickets belong, and then select the API interface corresponding to the tickets you want to delete. For example, if you want to delete tickets with IDs 396265 and 396266 from the ConnectWise Manage integration, click **ConnectWise Manage** and then select **Ti ckets**.

For integrations not listed in the API List, it is not possible to delete the data of those integrations. If you want to delete the data of such integrations, please submit a request, and we will add the ability to delete the data of those integrations accordingly.

4. Enter the IDs of the tickets for deletion in the **IDs** field. Separate multiple tickets with a comma. For instance, enter **396265,396266**.

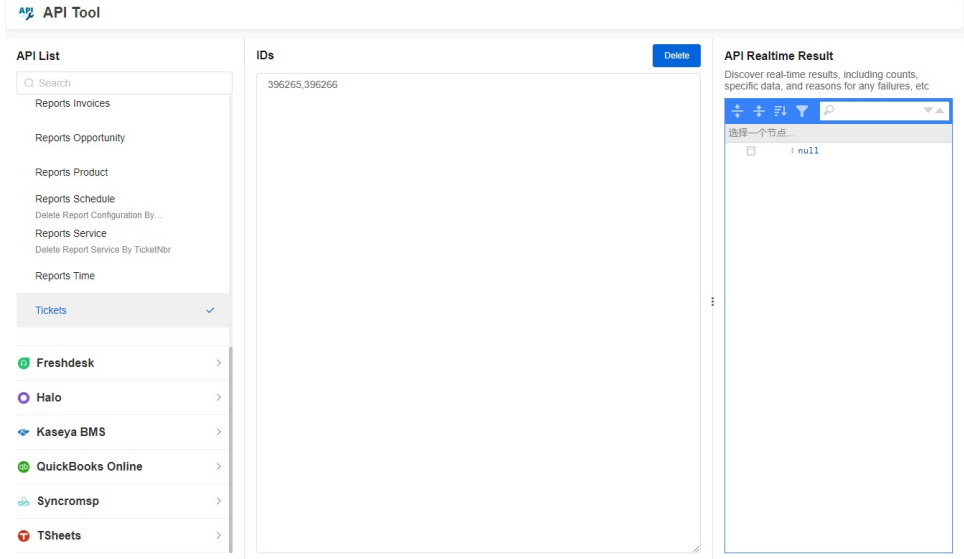

5. Click **Delete** when done entering the IDs of all tickets for deletion.

6. The **API Realtime Result** section on the right displays the real-time results of the API after the deletion, including counts, specific data, and in case of any unsuccessful deletions, the reasons for failure as well.

#### <span id="page-1-0"></span>Querying the Ticket Number

- 1. Go to **[Datasets](https://app.mspbots.ai/Datasets)** on the MSPbots app.
- 2. Type the dataset you want to query, such as **ConnectWise Manage Tickets API**, in the search bar and click it to open.
- 3. Go to the **Data** tab and find the ticket ID for deletion. If the list is long, you can use **CTRL+F** to search for the ticket.  $\rightarrow$   $\omega$   $c$

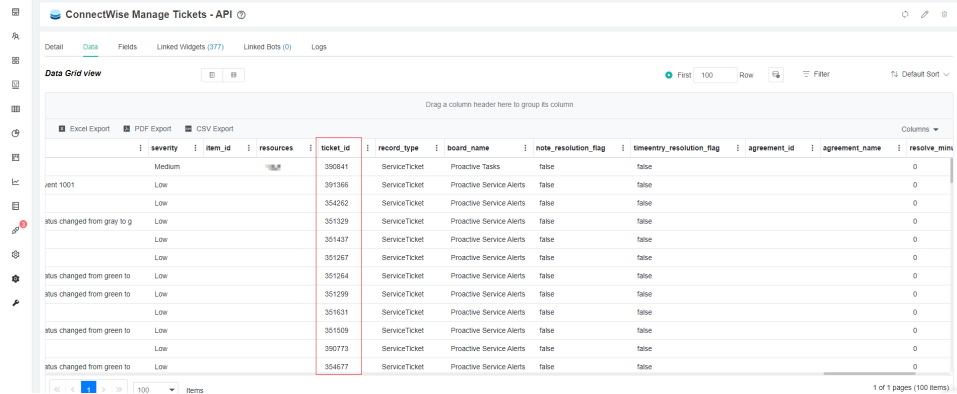

#### <span id="page-1-1"></span>Related Topics

- [How to Fix the Deleted Ticket Issue in ConnectWise Manage](https://wiki.mspbots.ai/display/MKB/How+to+Fix+the+Deleted+Ticket+Issue+in+ConnectWise+Manage)
- [How to Create a Bot to Delete Specific SyncroMSP Tickets](https://wiki.mspbots.ai/display/MKB/How+to+Create+a+Bot+to+Delete+Specific+SyncroMSP+Tickets)
- [Reminders for Connecting to MSPbots via API or SQL Agent](https://wiki.mspbots.ai/display/MKB/Reminders+for+Connecting+to+MSPbots+via+API+or+SQL+Agent)
- [Public API](https://wiki.mspbots.ai/display/MKB/Public+API)